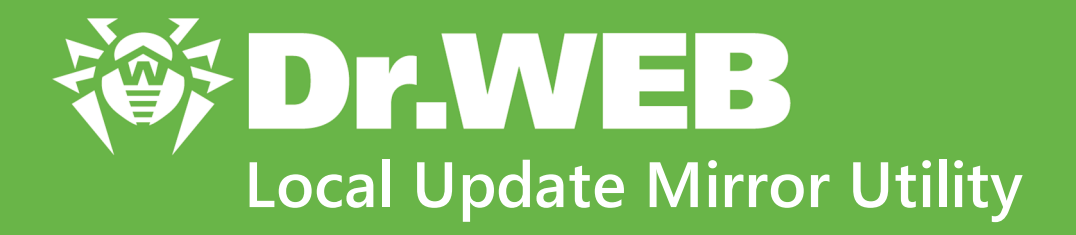

# **User Manual**

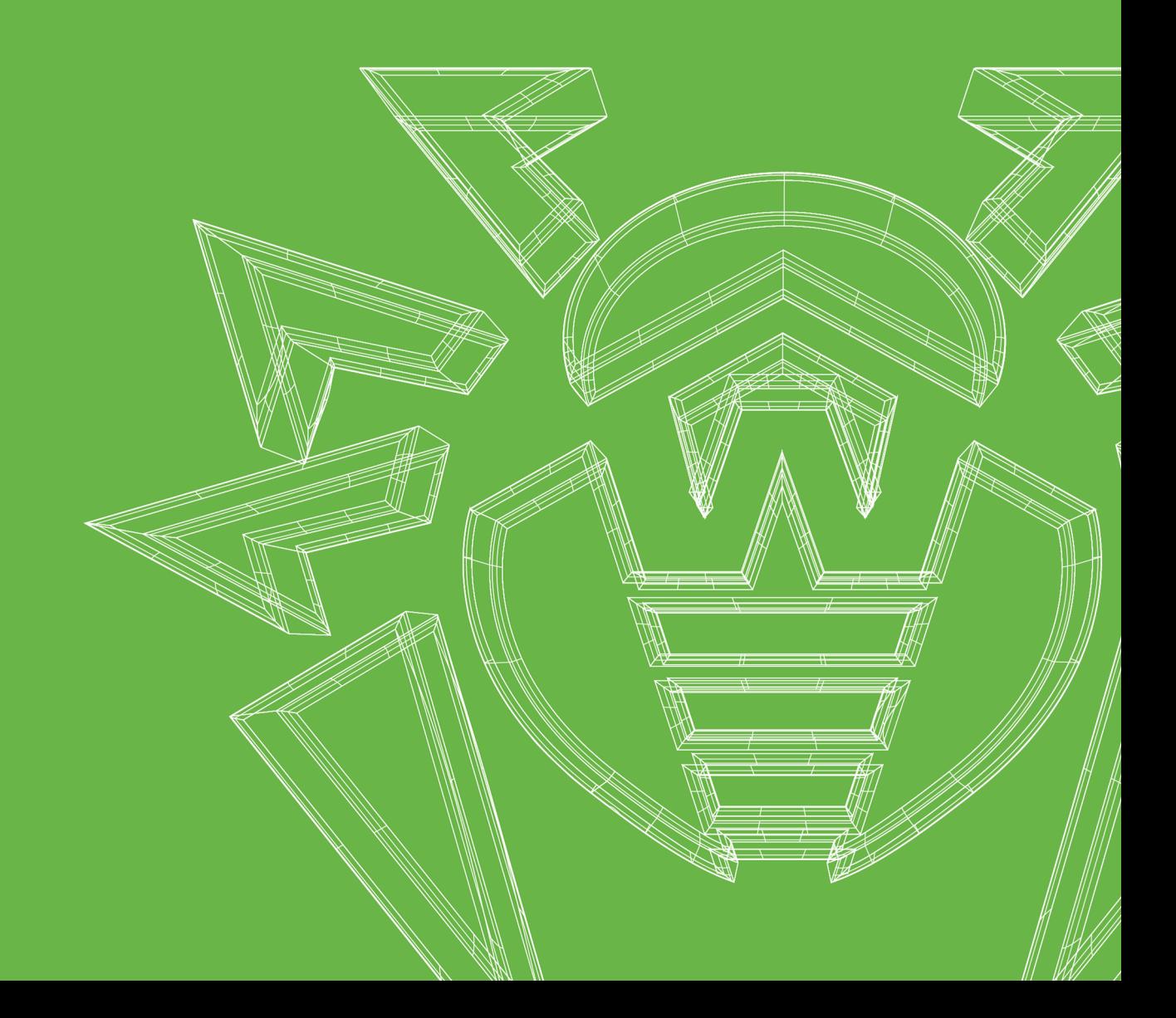

#### **© Doctor Web, 2022. All rights reserved**

This document is for information and reference purposes in relation to the specified software of the Dr.Web family. This document is not a ground for exhaustive conclusions about the presence or absence of any functional and/or technical features in the software of the Dr.Web family and cannot be used to determine whether the software of the Dr.Web family matches any requirements, technical task and/or parameters, and other third-party documents.

This document is the property of Doctor Web. No part of this document may be reproduced, published or transmitted in any form or by any means for any purpose other than the purchaser's personal use without proper attribution.

#### **Trademarks**

Dr.Web, SpIDer Mail, SpIDer Guard, CureIt!, CureNet!, AV-Desk, KATANA and the Dr.WEB logo are trademarks and registered trademarks of Doctor Web in Russia and/or other countries. Other trademarks, registered trademarks and company names used in this document are property of their respective owners.

#### **Disclaimer**

In no event shall Doctor Web and its resellers or distributors be liable for errors or omissions, or any loss of profit or any other damage caused or alleged to be caused directly or indirectly by this document, the use of or inability to use information contained in this document.

**Dr.Web Local Update Mirror Utility Version 11.1 User Manual 7/20/2022**

Doctor Web Head Office 2-12A, 3rd str. Yamskogo polya, Moscow, Russia, 125124 Website:<https://www.drweb.com/> Phone: +7 (495) 789-45-87 Refer to the official website for regional and international office information.

#### **Doctor Web**

Doctor Web develops and distributes Dr.Web information security solutions which provide efficient protection from malicious software and spam.

Doctor Web customers can be found among home users from all over the world and in government enterprises, small companies and nationwide corporations.

Dr.Web anti-virus solutions are well known since 1992 for continuing excellence in malware detection and compliance with international information security standards.

State certificates and awards received by the Dr.Web solutions, as well as the globally widespread use of our products are the best evidence of exceptional trust to the company products.

**We thank all our customers for their support and devotion to the Dr.Web products!**

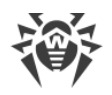

## **Table of Contents**

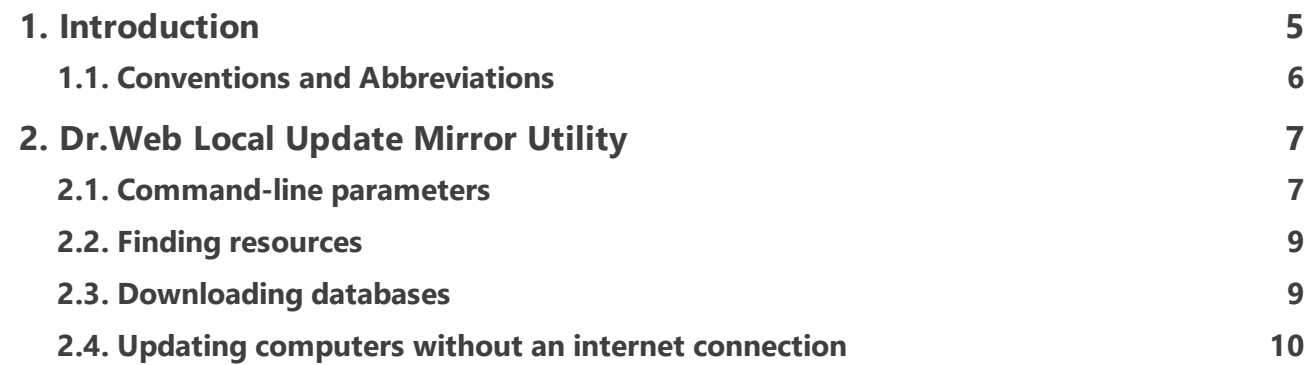

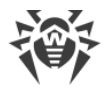

## <span id="page-4-0"></span>**1. Introduction**

The present manual describes Dr.Web Local Update Mirror Utility in detail, as well as provides recommendations on how to use it to solve typical problems related to updating computers not having an internet connection.

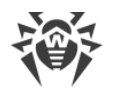

## <span id="page-5-0"></span>**1.1. Conventions and Abbreviations**

#### **Conventions**

The following symbols and text conventions are used in this guide:

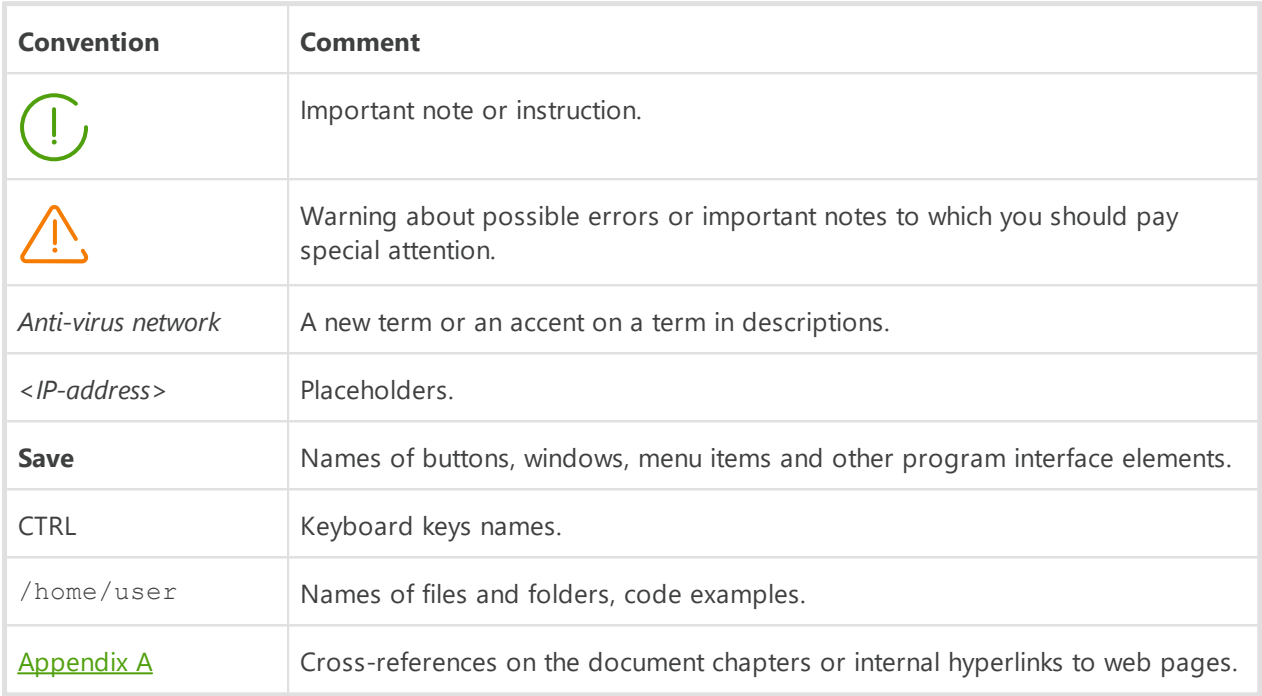

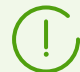

Command-line commands, entered using a keyboard (in the terminal or a terminal emulator), are marked with the command prompt character  $\frac{1}{2}$  or  $\frac{1}{2}$  in the current manual. The character indicates the privileges required for execution of the specified command. According to the standard convention for UNIX-based systems,

\$—indicates that the command can be executed with user rights.

#—indicates that the command can be executed with superuser (usually *root*) privileges. To elevate the privileges, use su and sudo commands.

## **Abbreviations**

The following abbreviations are not expanded in the text of the Manual:

- · HTTP—Hypertext Transfer Protocol;
- · URL—Uniform Resource Locator;
- · OS—operating system.

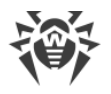

## <span id="page-6-0"></span>**2. Dr.Web Local Update Mirror Utility**

Dr.Web Local Update Mirror Utility allows downloading virus, antispam and unwanted website databases to a local directory and then using them to update computers without an internet connection.

If a computer being used to download updates has to be updated, it is recommended to run a normal updating procedure with the following command:

```
# drweb-ctl update
```
This utility is designed for other use cases, for example, if it is necessary to download databases on a computer having an internet connection, where Dr.Web products are different or are not installed at all. In this case it is necessary to copy the Dr.Web key file, as well as zone. ini or update.drl files for bases to be updated from a source computer to the computer for downloading updates. The source computer is the one to be updated or is protected with the same Dr.Web product as the target computer.

#### <span id="page-6-1"></span>**2.1. Command-line parameters**

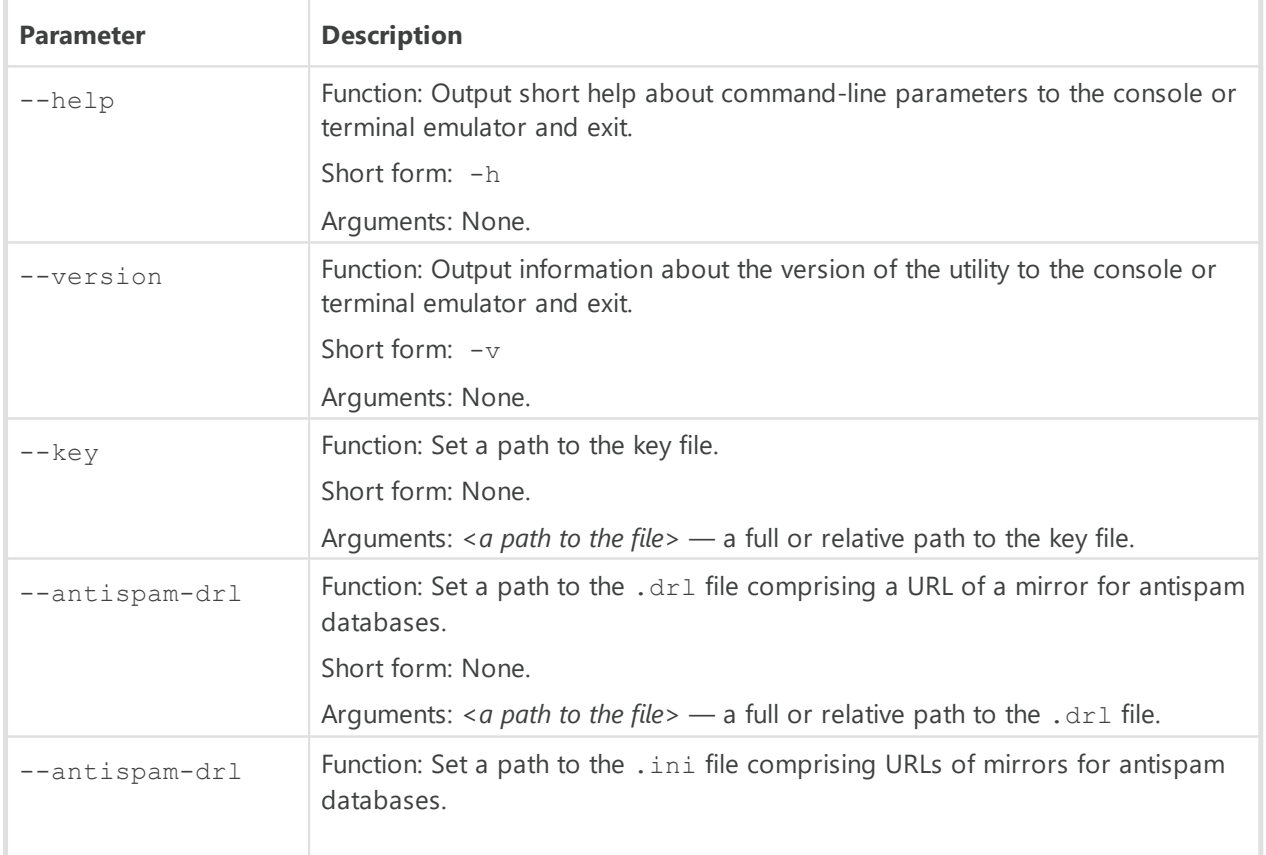

The utility runs on Linux-based OSes or FreeBSD and supports the following command-line parameters:

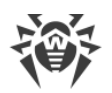

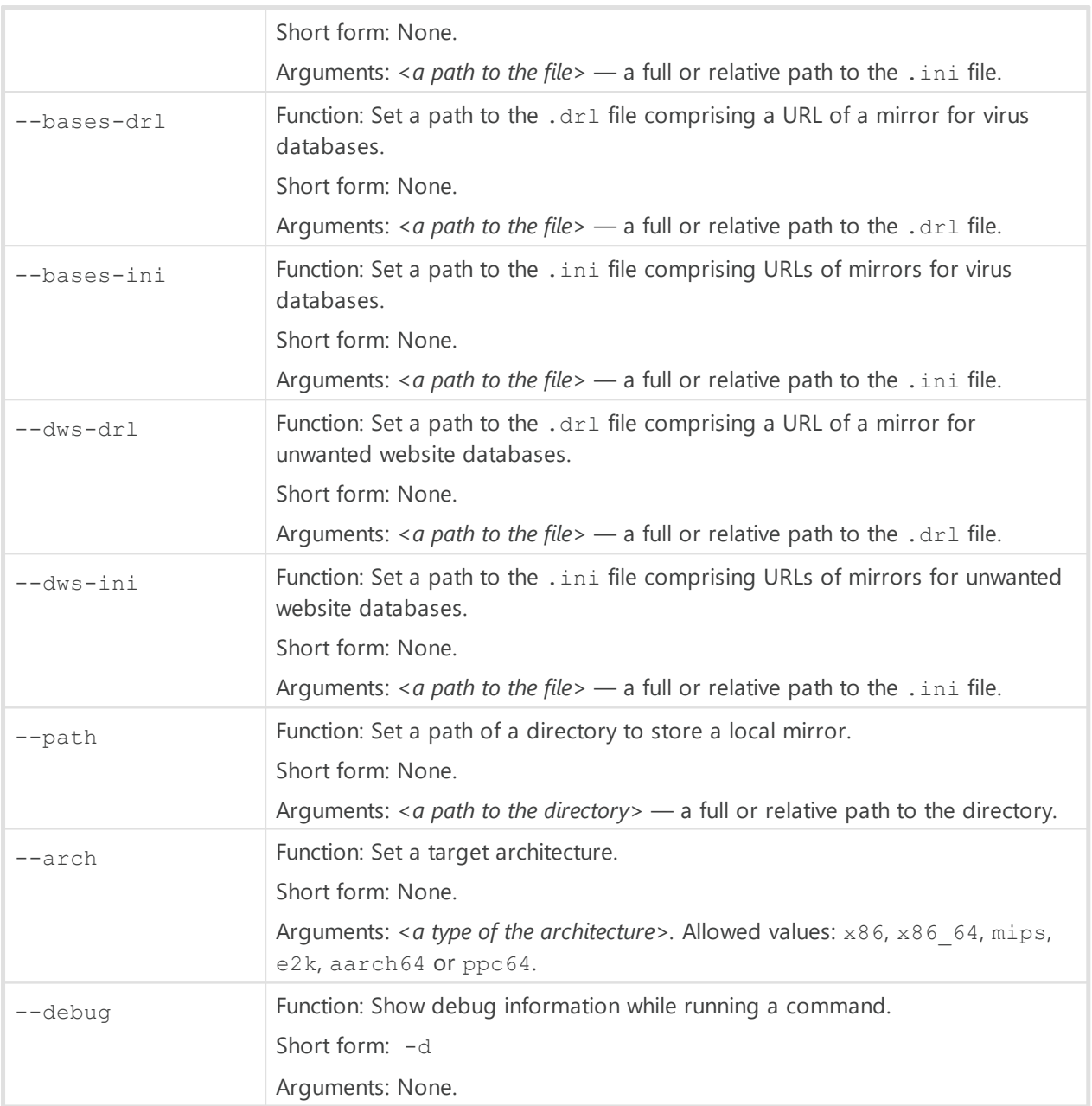

The utility can be used without installing Dr.Web products, however, the user must have access to the Dr.Web key file and the .drl or .ini file for a group of resources to be downloaded.

Unlike . dr1 files, . ini files comprise several mirror URLs, which allows to use a fall-back mirror if the default one is unavailable.

The following parameters must be indicated:  $-\text{path}$ ,  $-\text{key}$ , any one of  $-\text{bases-dr1}$ ,  $-\text{--}$ bases-ini, --antispam-drl, --antispam-ini, --dws-drl or --dws-ini keys, as well as a path to the corresponding .drl or .ini file.

The  $-$ -arch optional parameter sets a target architecture to download updates for. By default, it matches the architecture of the computer running a command with this parameter. If the updates are designated for a computer having another architecture, such architecture must be set after this parameter.

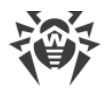

#### <span id="page-8-0"></span>**2.2. Finding resources**

The utility file name is generated as follows: drweb-mirror-*<version>-<OS>-<architecture>*, for example, drweb-mirror-11.1-linux-amd64 or drweb-mirror-11.1-freebsdx86.

Typical paths of the required resources are provided below.

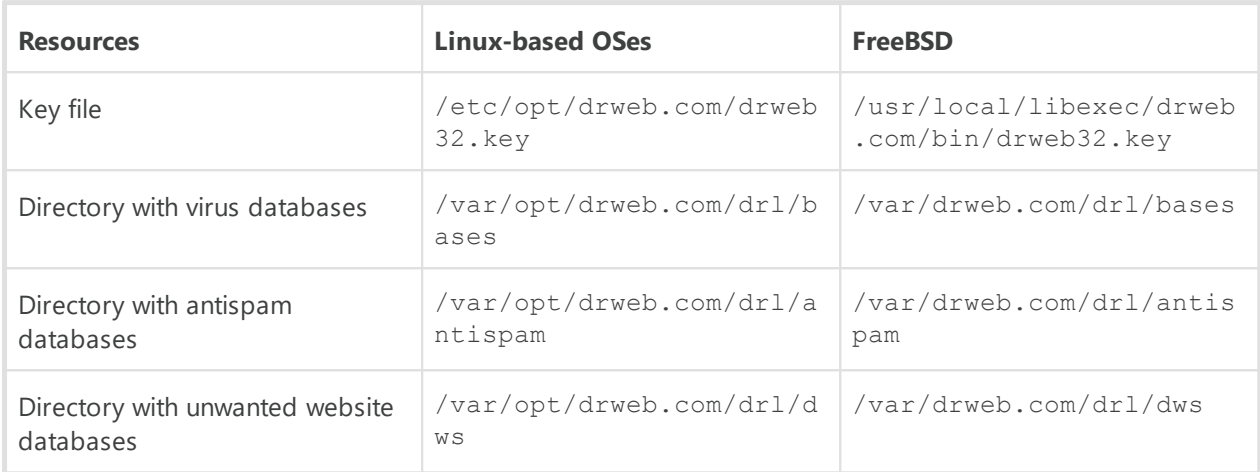

Each directory indicated in the table contains zone. ini and update.drl files, one of which should be copied (together with the key file) to the computer for downloading updates.

To determine actual paths to directories with databases, run the following commands:

· for virus databases:

```
$ drweb-ctl cfshow Update.BaseDrlDir
```
· for antispam databases:

\$ drweb-ctl cfshow Update.AntispamDrlDir

· for unwanted website databases:

```
$ drweb-ctl cfshow Update.DwsDrlDir
```
#### <span id="page-8-1"></span>**2.3. Downloading databases**

Download Dr.Web Local Update Mirror Utility from [the official website](https://download.drweb.com/?lng=en) of Doctor Web and navigate using the cd command in a console or terminal emulator to the directory comprising this utility.

Below are examples of commands that will differ depending on OSes and configurations being used. In the following examples the utility runs on Linux, the required resources (the key file and

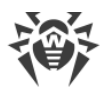

.ini files) are in the same directory as the utility, and updates are stored in the /tmp/updates directory. Any other writable directory can be set for storing updates. If such directory does not exist, it will be created in the process of downloading resources. In order to avoid mistakes, zone.ini files for different groups of resources should be renamed to bases.ini, antispam.ini and dws.ini.

Grant a permission to run the utility:

```
$ chmod +x drweb-mirror-11.1-linux-amd64
```
Download virus databases:

```
$ ./drweb-mirror-11.1-linux-amd64 --path /tmp/updates --key drweb32.key --
bases-ini bases.ini
```
Download antispam databases:

```
$ ./drweb-mirror-11.1-linux-amd64 --path /tmp/updates --key drweb32.key --
antispam-ini antispam.ini
```
Download unwanted website databases:

```
$ ./drweb-mirror-11.1-linux-amd64 --path /tmp/updates --key drweb32.key --
dws-ini dws.ini
```
#### <span id="page-9-0"></span>**2.4. Updating computers without an internet connection**

Copy the directory with updates to the computer to be updated and run the following command:

```
# drweb-ctl update --from /tmp/updates
```